# Object Counting using MATLAB

### Varun Sharma

**Abstract**— In this a new, easy, swift and effective process for object counting in outdoor environments, invariant to extreme illumination changes is presented as an improvement to the shading model method. It is helpful in detection of object counting in a scene, for example pedestrians crossing a street, and then tracking the detected objects as long as they stay in the scene or to analyze and evaluate various color models to be used for the purpose of recognition of multicolored objects.

A Digital image processing is prevent to enhance features about image with relevant and irrelevant information about the application and also fetch the useful information(data) from image. This information is useful in creating algorithms to meet the goal.We will make use of image processing in MATLAB. In recent years extensive investigations and analyses have been done in the domain of object counting. Detection of objects in video processing plays a very important role in many vision applications. The vision systems that include image processing methods are widely implemented in many areas as traffic control, video surveillance of unattended outdoor environments, video surveillance of objects, etc.

—————————— ——————————

**Index Terms**— Object Counting,MATLAB,centroid,regionprops,center detection,coins count, recognition .

### **1 INTRODUCTION**

HE Object counting algorithms usually take two consecutive images as input and return the locations where differences are identified. The aim of such an algorithm is to T

locate only the changes that are due to structural changes in the scene, i.e. a object counting.

The change detection algorithms implemented in these video systems provide low-level information that can be used by higher level algorithms to determine the information desired (the trajectory of an object, the control of traffic flow, etc). Object counting and extraction from the fixed background in the analyzed scene is mostly done by simple subtracting the current image and background image. The information that can be used by<br>
ithms implemented in these video • MATLAB has various other to<br>
information that can be used by ematical, scientific, engineering et<br>
determine the information desired terface.<br>
he cont

SUB OBJECTIVE: The sub-objective of this project are

- To implement this concept in Matlab.
- To count the objects form an image.

### II. PLATFORM (MATLAB)

MATLAB is a high-representation language for technical performance. It integrates computation, contemplate, and programming in an easy-to-working area where problems and solutions are state in familiar notations. Standard utilize are following:

- Mathematics and estimate.
- Creating algorithms
- Data obtain.

.

.

- Modeling and prototyping
- Data analysis and contemplate

• *Varun Sharma is currently pursuing masters degree program in Information Technology engineering in PTU ,India, PH-+91-98761-09948. Email: varun.sharma9948@gmail.com*

————————————————

MATLAB is the computational utilize choice for research, development, and obtain.

It has image processing tools which are used in processing.

• MATLAB is the level of contemplate environment for all working fields.

• MATLAB has various other tools which are used in mathematical, scientific, engineering etc,. It also provide a GUI interface.

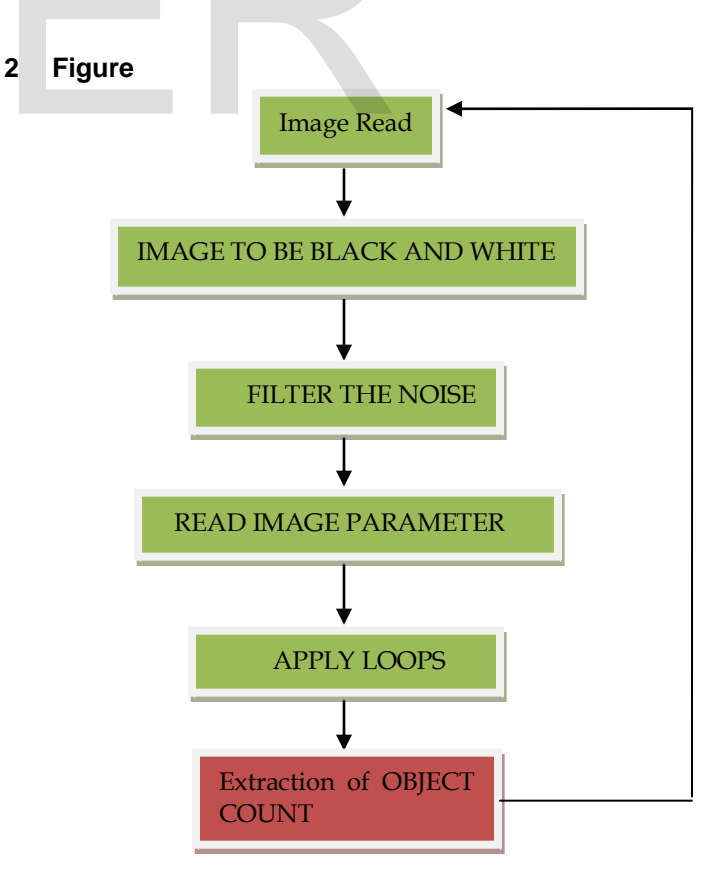

**Extraction of OBJECT**  $I$ nte $\begin{array}{ccc} \text{COUNT} \end{array}$  615

# **3 CODING AND WORKING**

The basic objective of this project is to count the object from the spacific image.Object recognition is based on the objective and subjective dimensions where the objectivity is guided by the parameters like colour, texture, shape, size,coordinate and scale whereas the subjectivity is guided by the perception and cognition of the image interpreters  $\text{coin1} = \text{im2bw}(\text{imread}('d://coins.png'));$  $\text{coin2} = \text{imfill}(\text{coin1}, \text{'holes'})$ ; [L Ne]=bwlabel(double(coin2)); prop=regionprops(L,'Area','Centroid'); total=0; imshow(imread('coins.png')); hold on for n=1:size(prop,1) doll=prop(n).Centroid;  $X = \text{doll}(1);$  $Y =$ doll $(2)$ ; if prop(n).Area>2000 text(X-10,Y,'\$1') total=total+1; else total=total+2;

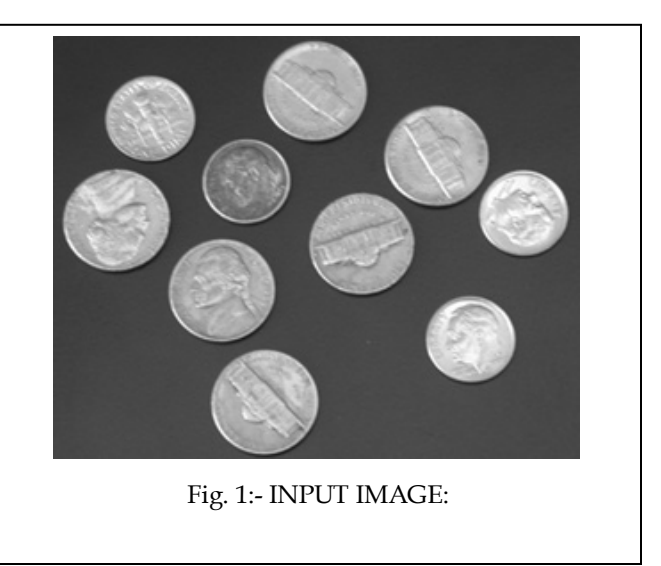

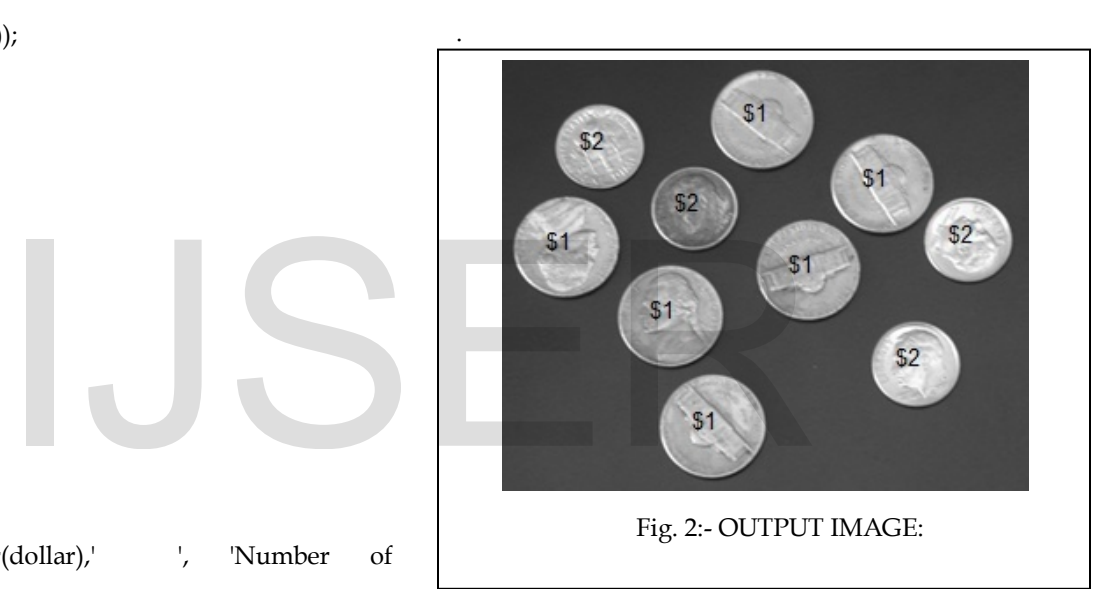

## **4 FUNCTIONS:**

coins:',num2str(n)])

text(X-10,Y,'\$2')

number = n dollar = total hold on

end end

- a. imread: Read image from graphics file
- b. imshow: Display image

c. im2bw: Convert image to binary image, based on threshold

title(['Dollars: \$',num2str(dollar),' ', 'Number of

d. imfill: Fill image regions and holes

e. bwlabel: Label connected components in 2-D binary image

- f. regionprops: Measure properties of image regions
- g. Centroid: Count the center point of the coin 6 Helpful Hints

## **4 CONCLUSION AND FUTURE SCOPE**

In this project we can conclude that we can count object in the grey scale. This project includes the mechanism of count object in grey scale image using some useful technique in the project. In this we work only for the grey scale images and it is very powerful tool, and only just few commands we can count object in the grey scale image. So it concludes that object counting in MATLAB is very powerful tool to count the object in grey scale images.

MATLAB is a high-performance language for technical computing. Object counting in MATLAB gives us some useful ideas. There are various methods to count the object in the grey scale images in MATLAB, but in this project my objective to count the coins and count the total count. We can further modify this project with the following ways and enhance this

**5. WORKING** 

IJSER © 2014 [http://www.ijser.org](http://www.ijser.org/)

ISS<sub>1</sub>

• We can implement this project by using another algorithm.

• We can enhance this project by making a code so that we can count object of any color.

### **REFERENCES**

- www.mathworks.com/moler/intro.pdf
- www.spacetelescope.org/static/projects/fits\_liberator/image\_processing.pdf
- www.astro.caltech.edu/~george/aybi199/Cunha\_improc.pdf
- www.mathworks.com/academia/student.../launchpad.html
- www-personal.umich.edu/~hyunjinp/notes/n-intro.pdf
- www.comp.dit.ie/.../ImageProcessing4-ImageEnhancement(Point Processing).ppt

# IJSER